**1 слайд**

## **Разработка СУБД для автоматизированной обработки статистических данных**

**социологических опросов**

2 слайд

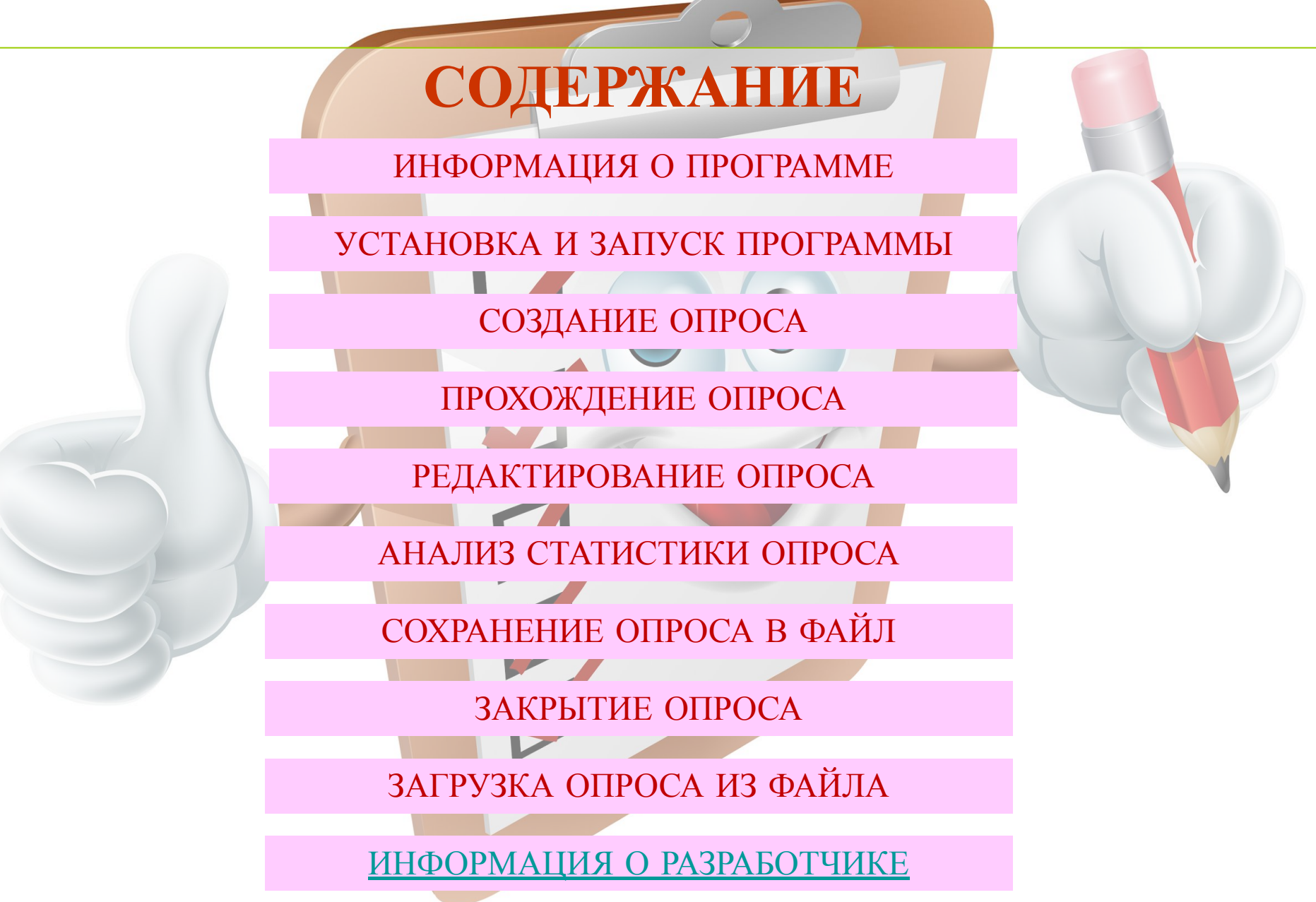

#### ИНФОРМАЦИЯ О ПРОГРАММЕ

 $\times$ 

СоцОпросник

 $\Box$ 

### СОЦИОЛОГИЧЕСКИЙ ОПРОСНИК

Для прохождения опроса следчет загрчзить опрос из файла или создать новый.

#### Создать новый опрос

Пройти текчщий опрос

Редактировать текчщий опрос.

Анализ статистики текчщего опроса

Сохранить текчщий опрос в файл

Загрузить опрос из файла

Закрыть текущий опрос

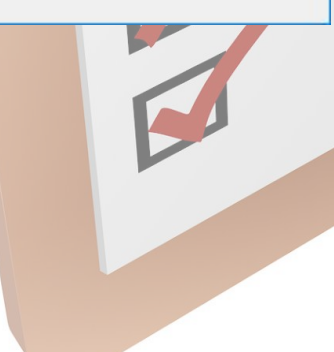

**Программа предназначена для проведения социологических опросов и анализа их статистики.**

**Программа является СУБД, каждая созданная ею БД представляет собой набор данных о опросе - вопросы, соответствующие им варианты ответа, соответствующие вопросам сведения о возможности/невозможности выбора более чем одного варианта ответа, дополнительные сведения о опросе, статистика опроса.**

**Предусмотрена возможность сохранения в файл созданной базы данных.**

**Предусмотрена возможность загрузки базы данных из файла.**

**Программа может быть рекомендована в опытную эксплуатацию специалистам: социологам, психологам для проведения социологических опросов и анализа их результатов.**

### содержание

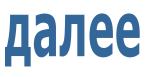

**3 слайд**

**4 слайд**

#### УСТАНОВКА И ЗАПУСК ПРОГРАММЫ

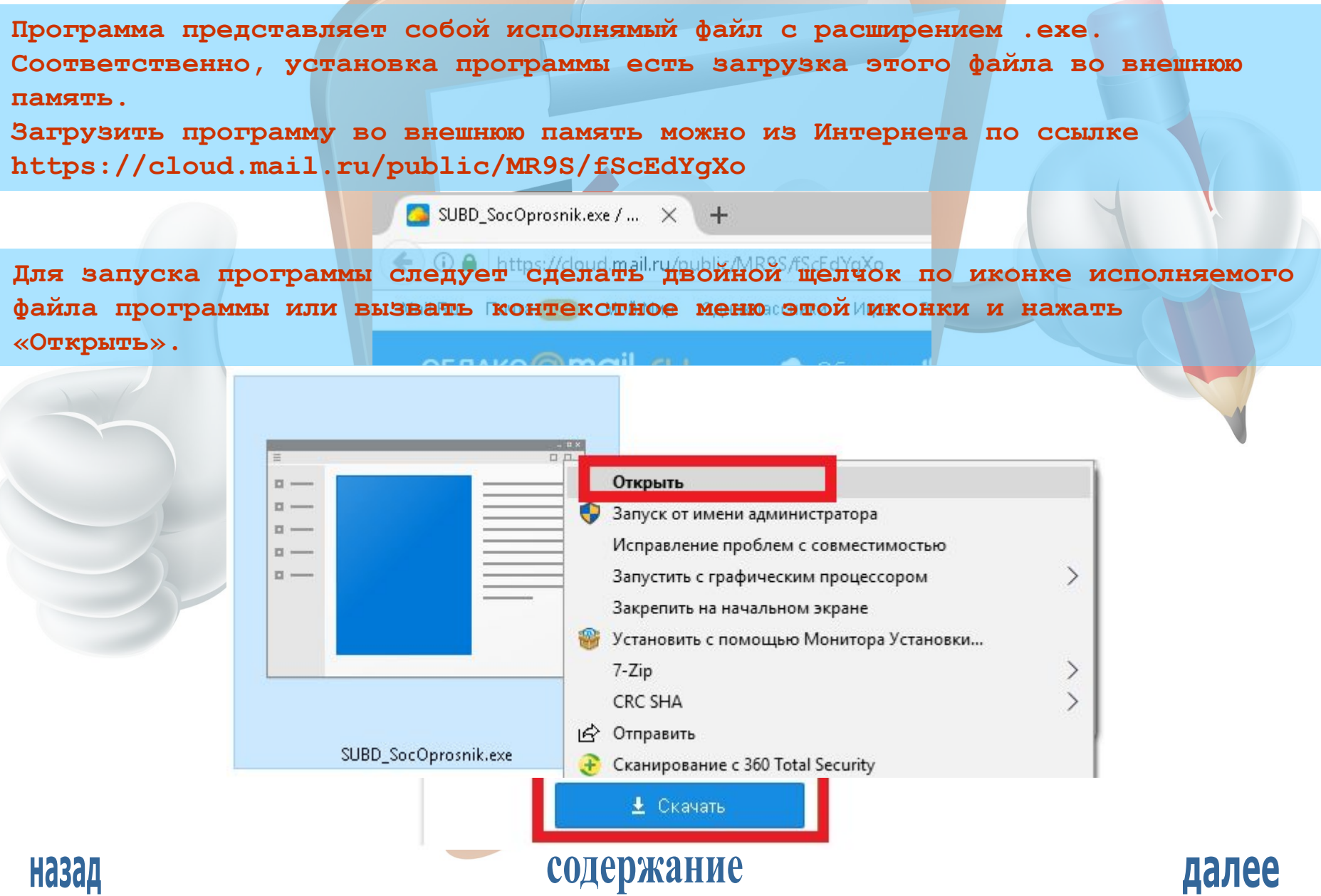

#### СОЗДАНИЕ ОПРОСА

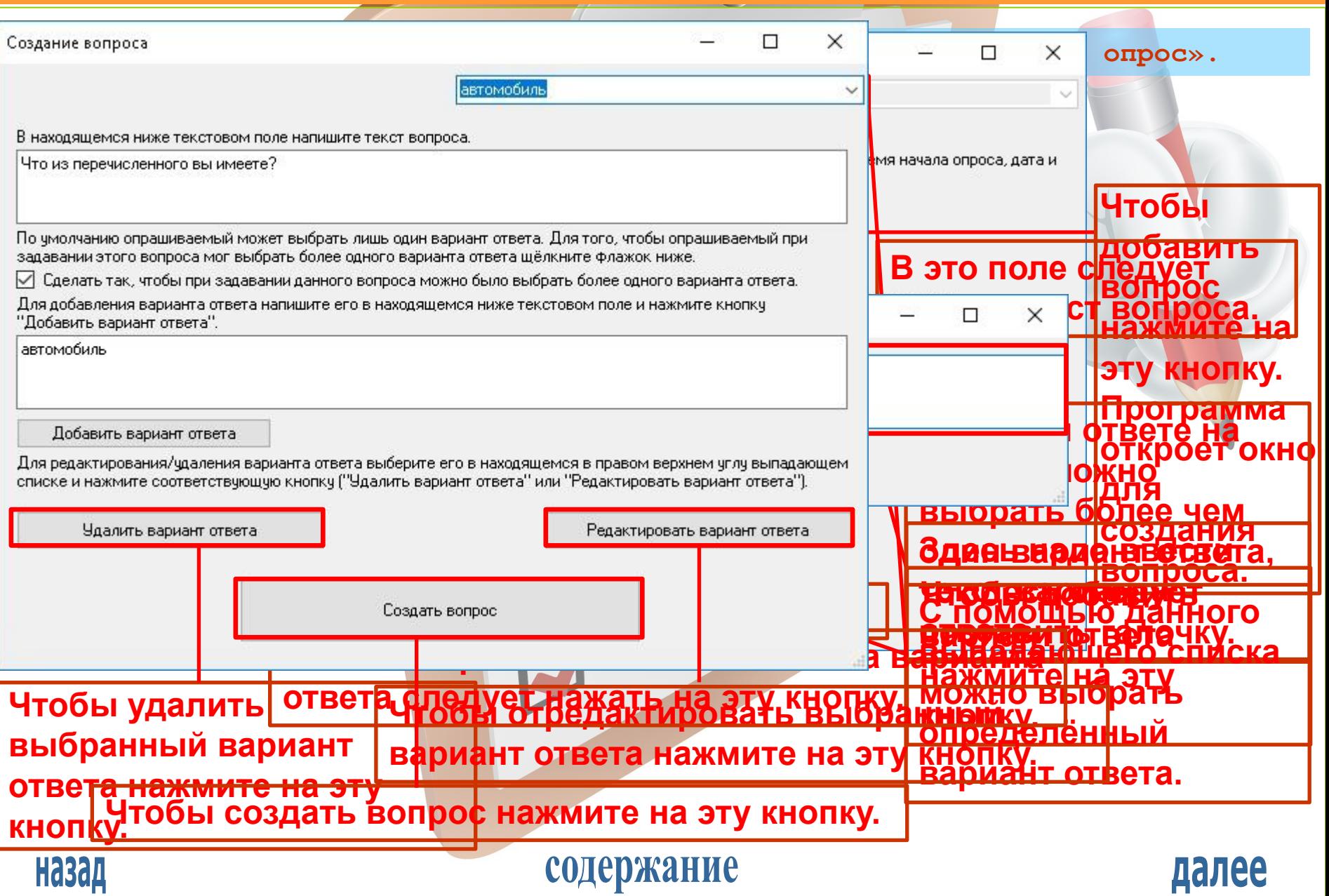

#### СОЗДАНИЕ ОПРОСА

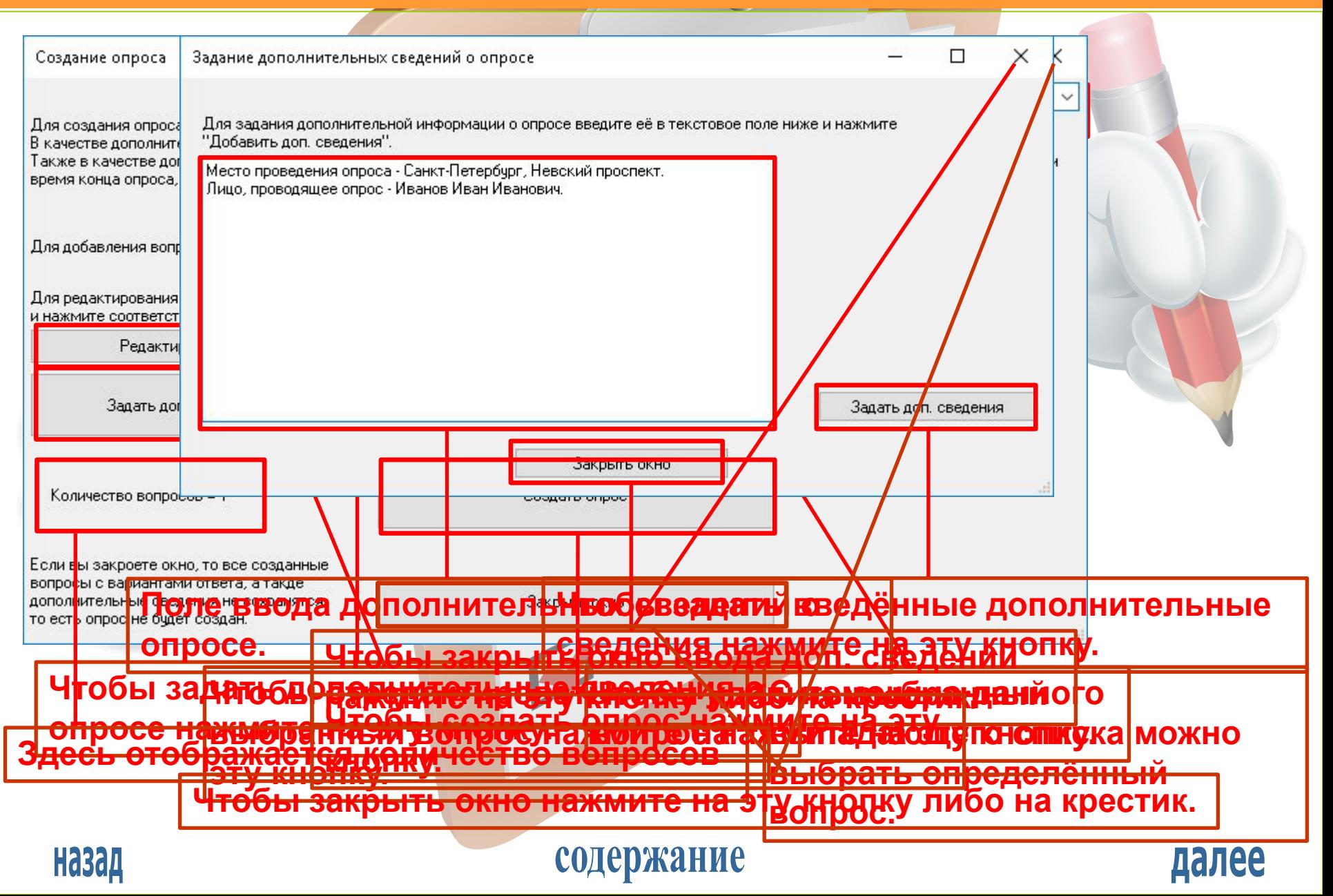

**7 слайд**

#### ПРОХОЖДЕНИЕ ОПРОСА

**После создания опроса либо загрузки опроса из файла можно пройти опрос, проанализировать его статистику, отредактировать его и сохранить его в файл.**

**Чтобы пройти опрос нажмите на кнопку «Пройти текущий опрос»**

П

 $\times$ 

СоцОпросник

### социологический опросник

Создан новый опрос в оперативной памяти. Условно он называется текчщим опросом.

Создать новый опрос

Пройти текущий опрос

Редактировать текущий опрос

Анализ статистики текущего опроса

Сохранить текущий опрос в файл

Загрузить опрос из файла.

Закрыть текущий опрос

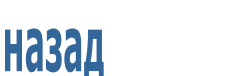

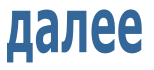

### 8 слайд

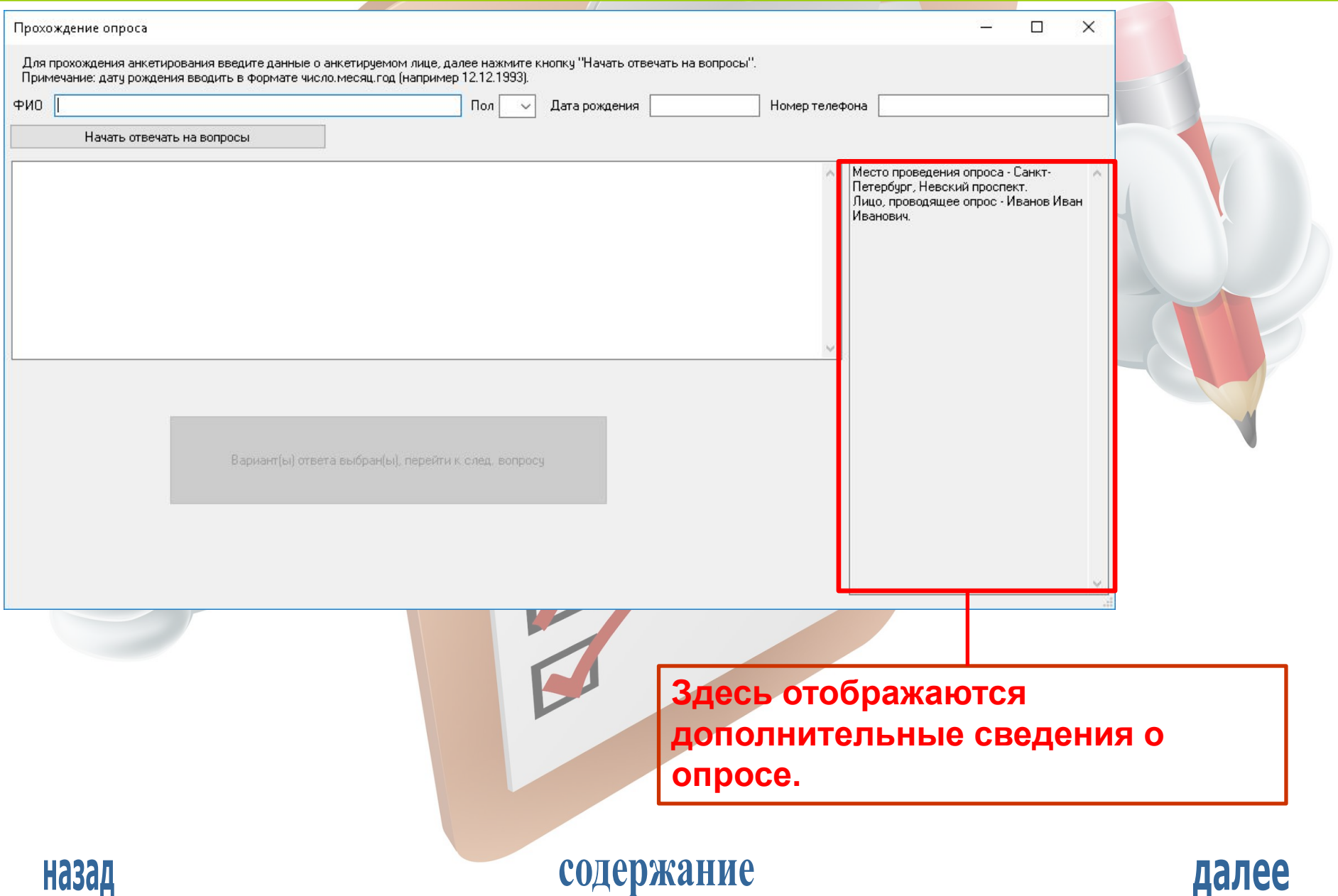

### 9 слайд

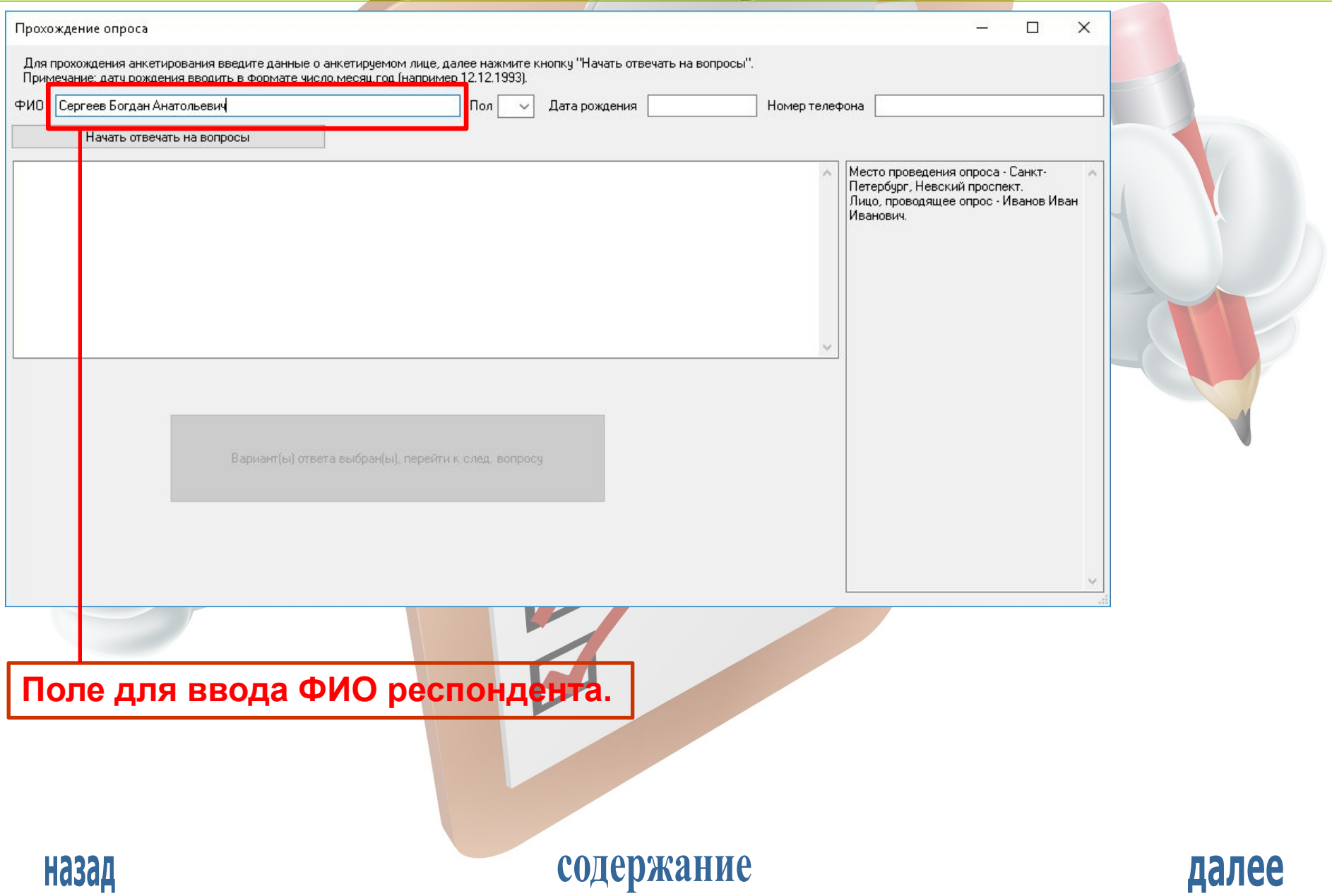

### 10 слайд

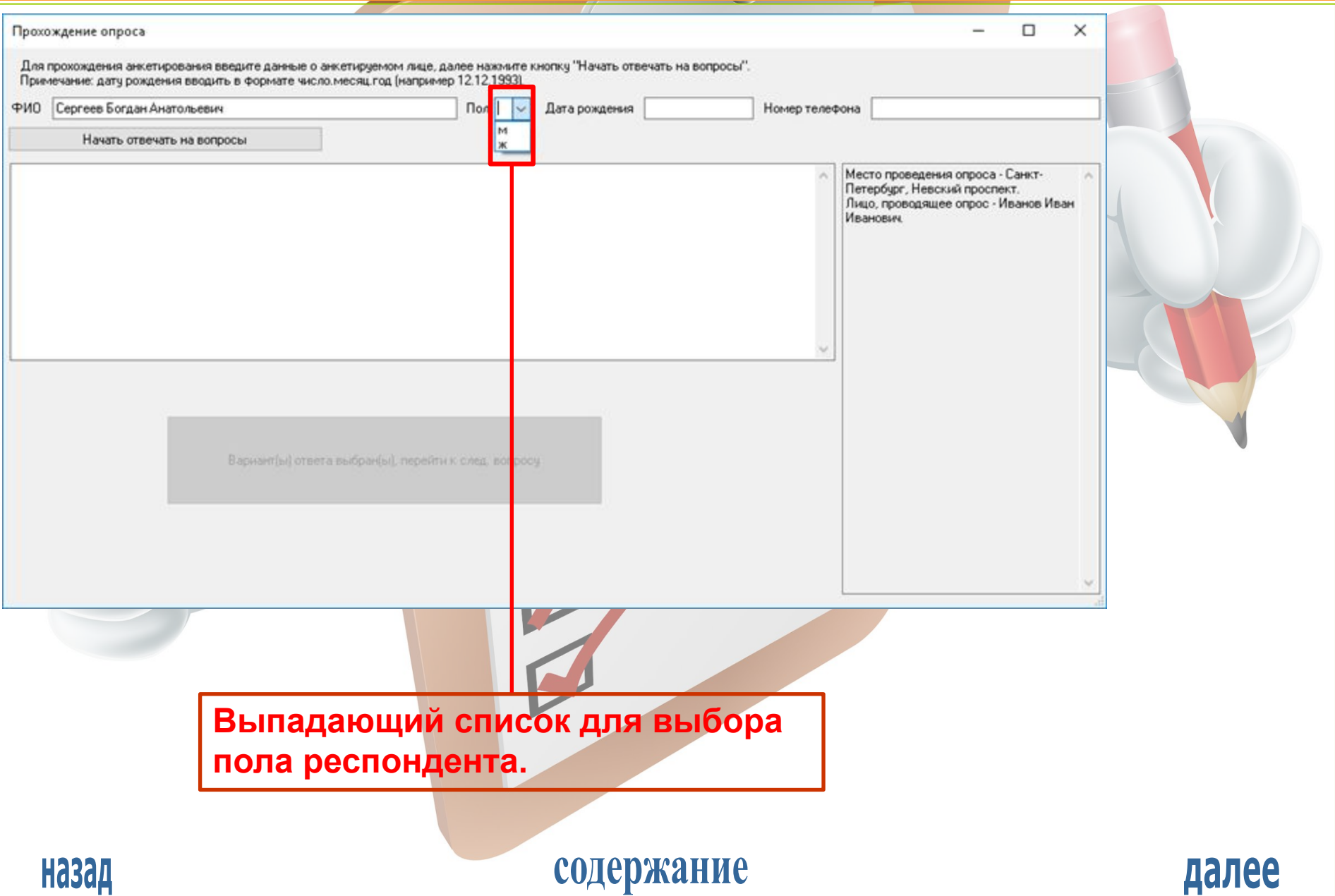

### **11 слайд**

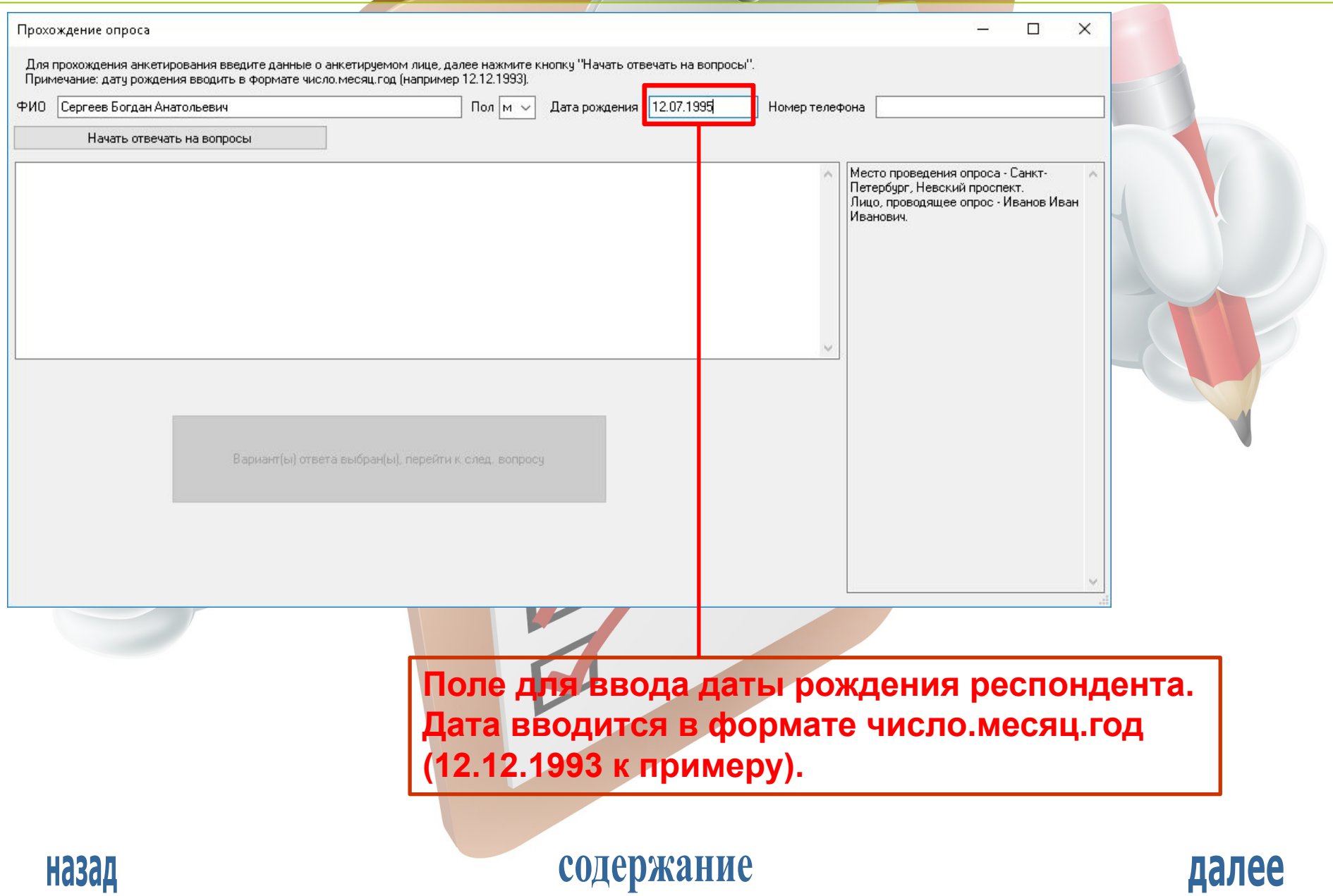

### 12 слайд

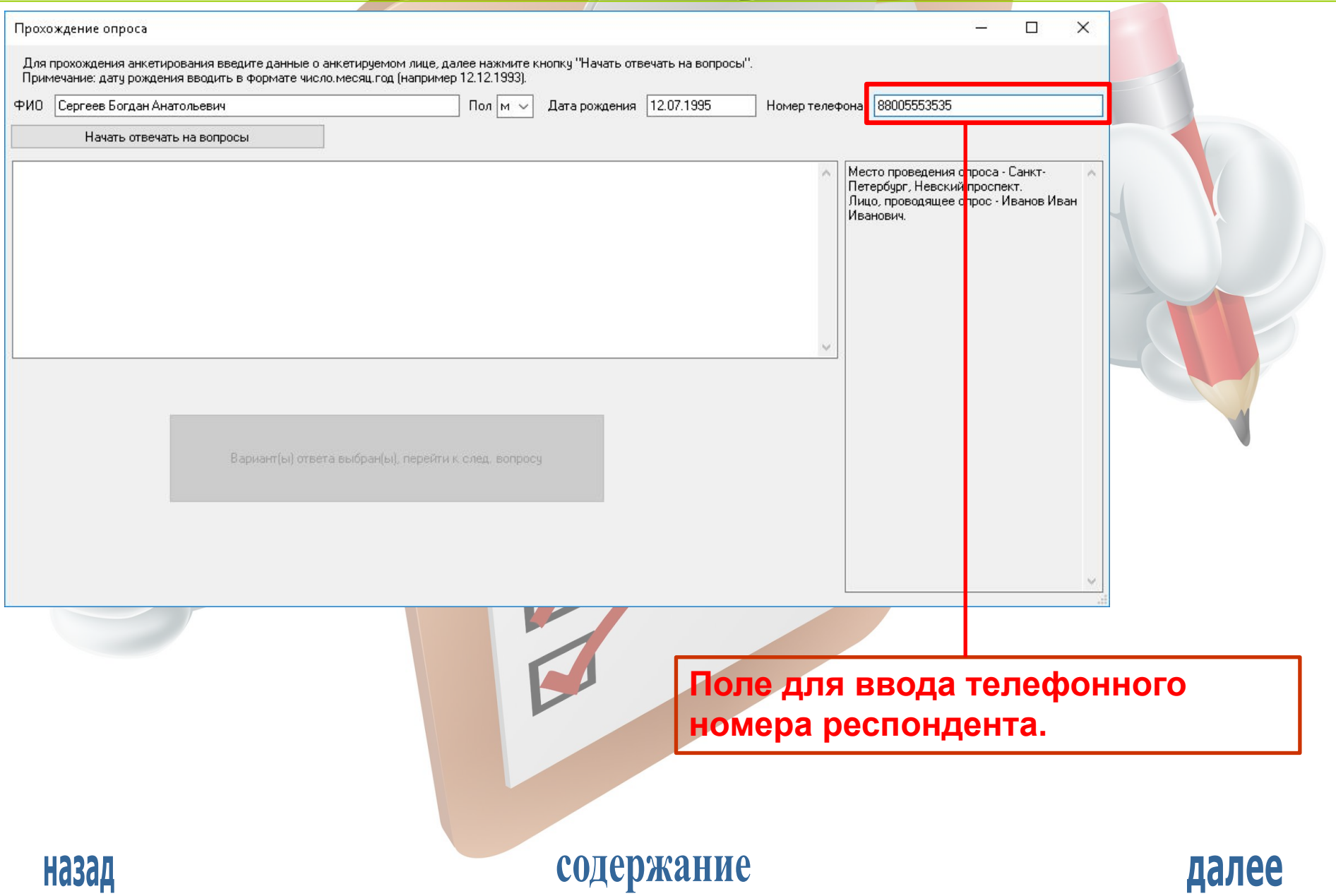

### **13 слайд**

![](_page_12_Picture_22.jpeg)

### 14 слайд

![](_page_13_Picture_16.jpeg)

### 15 слайд

![](_page_14_Picture_16.jpeg)

### **16 слайд**

далее

#### ПРОХОЖДЕНИЕ ОПРОСА

![](_page_15_Picture_3.jpeg)

**17 слайд**

![](_page_16_Figure_3.jpeg)

### **18 слайд**

#### РЕДАКТИРОВАНИЕ ОПРОСА

![](_page_17_Picture_37.jpeg)

Пр<mark>и Заедак Рирбва жа я то проса чета дуре Ропросов в</mark>иду, что при

**добавлении/редактировании/удалении вопроса автоматически удалится вся статистика опроса. При добавлении/изменении дополнительных сведений о опросе статистика опроса сохраняется.**

![](_page_17_Picture_6.jpeg)

![](_page_17_Picture_8.jpeg)

### 19 слайд

![](_page_18_Picture_16.jpeg)

### **20 слайд**

#### РЕДАКТИРОВАНИЕ ОПРОСА

![](_page_19_Figure_3.jpeg)

![](_page_19_Picture_4.jpeg)

![](_page_19_Picture_6.jpeg)

21 слайд

![](_page_20_Picture_16.jpeg)

**22 слайд**

![](_page_21_Picture_22.jpeg)

**23 слайд**

![](_page_22_Picture_55.jpeg)

24 слайд

![](_page_23_Picture_16.jpeg)

**25 слайд**

далее

#### РЕДАКТИРОВАНИЕ ОПРОСА

![](_page_24_Picture_28.jpeg)

содержание

**Назад** 

**26 слайд**

![](_page_25_Picture_22.jpeg)

27 слайд

далее

#### РЕДАКТИРОВАНИЕ ОПРОСА

![](_page_26_Picture_19.jpeg)

содержание

**Назад** 

28 слайд

#### РЕДАКТИРОВАНИЕ ОПРОСА

![](_page_27_Picture_16.jpeg)

![](_page_27_Picture_6.jpeg)

### 29 слайд

![](_page_28_Picture_16.jpeg)

### **30 слайд**

![](_page_29_Picture_22.jpeg)

### 31 слайд

![](_page_30_Picture_16.jpeg)

**32 слайд**

![](_page_31_Picture_122.jpeg)

### **33 слайд**

![](_page_32_Picture_22.jpeg)

АНАЛИЗ СТАТИСТИКИ ОПРОСА

### 34 слайд

СоцОпросник

### социологический опросник

Из файла загружен опрос. Образовавшаяся в оперативной памяти структура данных условно называется текущим опросом.

Создать новый опрос-

Пройти текущий опрос

Редактировать текущий опрос

Анализ статистики текущего опроса

Сохранить текущий опрос в файл

Загрузить опрос из файла

Закрыть текущий опрос

Чтобы посмотреть анализ статистики опроса следует нажать на эту кнопку.

![](_page_33_Picture_14.jpeg)

![](_page_33_Picture_15.jpeg)

![](_page_33_Picture_17.jpeg)

### 35 слайд

далее

#### АНАЛИЗ СТАТИСТИКИ ОПРОСА

![](_page_34_Picture_18.jpeg)

![](_page_34_Picture_4.jpeg)

#### АНАЛИЗ СТАТИСТИКИ ОПРОСА

![](_page_35_Picture_20.jpeg)

#### В данное поле выводится вопрос и варианты ответа на него.

![](_page_35_Picture_4.jpeg)

### содержание

![](_page_35_Picture_6.jpeg)

### 36 слайд

37 слайд

#### АНАЛИЗ СТАТИСТИКИ ОПРОСА

![](_page_36_Picture_16.jpeg)

#### АНАЛИЗ СТАТИСТИКИ ОПРОСА

![](_page_37_Picture_23.jpeg)

Здесь можно (поставив соответствующие галочки) выбрать номера тех вариантов ответа, по которым будет выводиться статистика.

![](_page_37_Picture_4.jpeg)

### содержание

далее

38 слайд

**39 слайд**

далее

#### АНАЛИЗ СТАТИСТИКИ ОПРОСА

![](_page_38_Picture_33.jpeg)

**С помощью этого выпадающего списка можно выбрать, по респондентам какого пола будет выводиться статистика (муж., жен, не определённого [не зафиксированного], м. и ж., м. и ж. и н. о., ж. и н. о., м. и н. о.).**

![](_page_38_Picture_4.jpeg)

### 40 слайд

#### АНАЛИЗ СТАТИСТИКИ ОПРОСА

![](_page_39_Picture_22.jpeg)

респонденты, что быть учтёнными при анализе статистики и выводе результатов.

![](_page_39_Picture_5.jpeg)

![](_page_39_Picture_7.jpeg)

#### АНАЛИЗ СТАТИСТИКИ ОПРОСА

41 слайд

![](_page_40_Picture_16.jpeg)

![](_page_40_Picture_3.jpeg)

### **42 слайд**

#### АНАЛИЗ СТАТИСТИКИ ОПРОСА

![](_page_41_Picture_29.jpeg)

**Чтобы запретить учитывать при анализе статистики тех респондентов, чья дата неизвестна, здесь следует поставить галочку.**

![](_page_41_Picture_5.jpeg)

![](_page_41_Picture_7.jpeg)

### 43 слайд

#### АНАЛИЗ СТАТИСТИКИ ОПРОСА

![](_page_42_Picture_20.jpeg)

здесь следует поставить галочку.

![](_page_42_Picture_5.jpeg)

![](_page_42_Picture_7.jpeg)

### **44 слайд**

далее

#### АНАЛИЗ СТАТИСТИКИ ОПРОСА

![](_page_43_Picture_32.jpeg)

**Чтобы результат анализа статистики вопроса выводился в гистограмму в отдельном окне надо ставить точку в нижнем переключателе, чтобы вывод производился в текстовое поле надо ставить точку в верхнем переключателе.** содержание

![](_page_43_Picture_5.jpeg)

#### АНАЛИЗ СТАТИСТИКИ ОПРОСА

![](_page_44_Picture_23.jpeg)

#### Чтобы программа проанализировала статистику опроса по текущему опросу и вывела результат следует нажать на эту кнопку.

![](_page_44_Picture_4.jpeg)

### содержание

далее

45 слайд

46 слайд

#### АНАЛИЗ СТАТИСТИКИ ОПРОСА

![](_page_45_Figure_3.jpeg)

### 47 слайд

#### АНАЛИЗ СТАТИСТИКИ ОПРОСА

![](_page_46_Picture_16.jpeg)

### 48 слайд

далее

#### АНАЛИЗ СТАТИСТИКИ ОПРОСА

![](_page_47_Picture_18.jpeg)

![](_page_47_Picture_4.jpeg)

49 слайд

далее

#### АНАЛИЗ СТАТИСТИКИ ОПРОСА

![](_page_48_Picture_25.jpeg)

JI Y vo viigyyei namato no кнопку.

![](_page_48_Picture_4.jpeg)

#### СОХРАНЕНИЕ ОПРОСА В ФАЙЛ

**Опрос (вопросы, данные о возможности/невозможности выбрать больше одного варианта ответа на тот или иной вопрос, варианты ответа, данные о респондентах, статистика опроса, дополнительные сведения о опросе) можно сохранить в файл.**

> СоцОпросник  $\times$ П социологический опросник Из файла загрчжен опрос. Образовавшаяся в оперативной памяти стрчктчра данных человно называется текчщим опросом. Создать новый опрос Пройти текчший опрос Редактировать текущий опрос Анализ статистики текущего опроса Сохранить текущий опрос в файл Загрузить опрос из файла. Закрыть текущий опрос

**Чтобы сохранить опрос в файл следует нажать на эту кнопку.**

![](_page_49_Picture_5.jpeg)

### содержание

![](_page_49_Picture_7.jpeg)

**50 слайд**

### 51 слайд

### СУБД «СоцОпросник»

### СОХРАНЕНИЕ ОПРОСА В ФАЙЛ

![](_page_50_Picture_17.jpeg)

52 слайд

#### ЗАКРЫТИЕ ОПРОСА

Закрытие опроса предполагает уничтожение всех находящихся в оперативной памяти данных опроса (вопросы, варианты ответа, статистика и пр.).

СоцОпросник

#### П

 $\times$ 

#### социологический опросник

Из файла загружен опрос. Образовавшаяся в оперативной памяти структура данных условно называется текущим опросом.

Создать новый опрос-

Пройти текущий опрос

Редактировать текущий опрос

Анализ статистики текущего опроса

Сохранить текущий опрос в файл

Загрузить опрос из файла.

Закрыть текущий опрос

Чтобы закрыть опрос следует нажать на эту кнопку.

![](_page_51_Picture_16.jpeg)

![](_page_51_Picture_18.jpeg)

#### ЗАГРУЗКА ОПРОСА ИЗ ФАЙЛА

Загрузка опроса из файла предполагает загрузку в оперативную память всех находящихся в некотором файле специального (уникального для настоящей программы) формата данных (вопросов, вариантов ответа, статистики и пр.).

#### СоцОпросник

### социологический опросник

Для прохождения опроса следует загрузить опрос из файла или создать новый.

Создать новый опрос

Пройти текчщий опрос

Редактировать текчщий опрос

Анализ статистики текчщего опроса

Сохранить текчщий опрос в файл

Загрузить опрос из файла

Закрыть текчщий опрос

Чтобы загрузить опрос из файла следует нажать на ЭТУ КНОПКУ.

![](_page_52_Picture_14.jpeg)

### содержание

![](_page_52_Figure_16.jpeg)

53 слайд

X

п

#### ЗАГРУЗКА ОПРОСА ИЗ ФАЙЛА

Загрузка опроса из файла предполагает загрузку в оперативную память всех находящихся в некотором файле специального (уникального для настоящей программы) формата данных (вопросы, варианты ответа, статистика и пр.).

#### СоцОпросник

### социологический опросник

Для прохождения опроса следует загрузить опрос из файла или создать новый.

Создать новый опрос

Пройти текчщий опрос

Редактировать текчщий опрос

Анализ статистики текчщего опроса

Сохранить текчщий опрос в файл

Загрузить опрос из файла

Закрыть текчщий опрос

Чтобы загрузить опрос из файла следует нажать на ЭТУ КНОПКУ.

![](_page_53_Picture_14.jpeg)

### содержание

![](_page_53_Figure_16.jpeg)

54 слайд

X

55 слайд

далее

#### ЗАГРУЗКА ОПРОСА ИЗ ФАЙЛА

![](_page_54_Picture_21.jpeg)

выбрать файл и нажать на кнопку «<u>О</u>ткрыть».

![](_page_54_Picture_4.jpeg)

ИНФОРМАЦИЯ О РАЗРАБОТЧИКЕ

**Климов Николай Андреевич Разработчик СУБД «СоцОпросник» Дата рождения - 06.08.1998 Место рождения – Санкт-Петербург Гражданство – Россия С давних пор программирую, больше всего на языке C#.**

содержание

![](_page_55_Picture_5.jpeg)

**56 слайд**

# CHACM60 33 BHMMaHMGH

**Назад**